Conecte o adaptador de energia | Conecte el adaptador de corriente

Concluindo a configuração do Windows Finalizar configuración de Windows

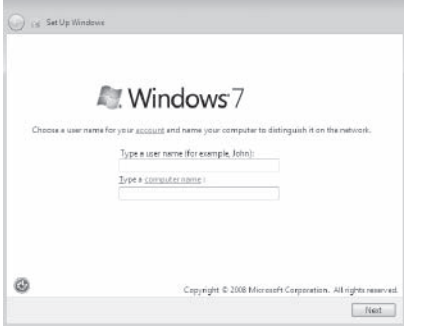

Explorar recursos | Explorar recursos

#### Click Start + All Programs→ Dell Help Documentation.

Clique em Iniciar **O**→ Todos os programas→ Documentação de ajuda da Dell. Haga clic en Iniciar → Todos los programas → Documentación de ayuda de Dell.

**NOTE:** Do not use @ symbol in your password.

**NOTA:** Não use o símbolo @ na sua senha.

Tilt Inclinação | Reclinable

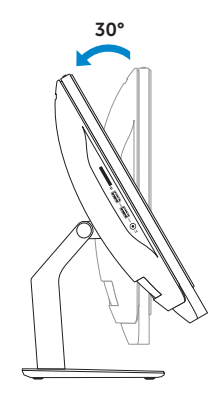

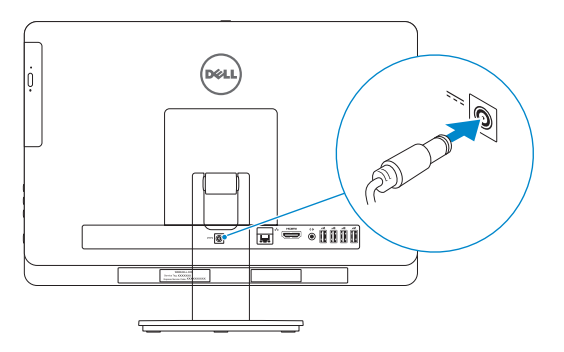

### 4 Press the power button

Pressione o botão liga/desliga | Presione el botón de encendido

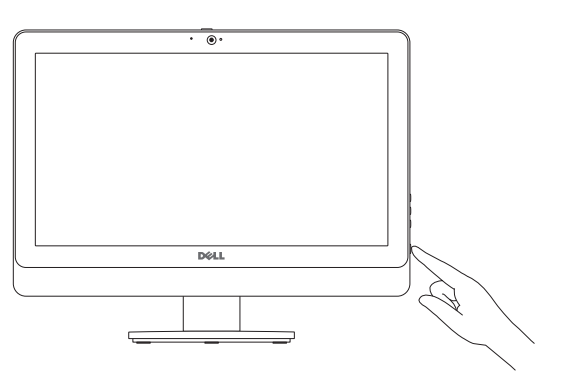

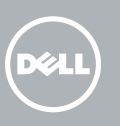

### 5 Finish Windows setup

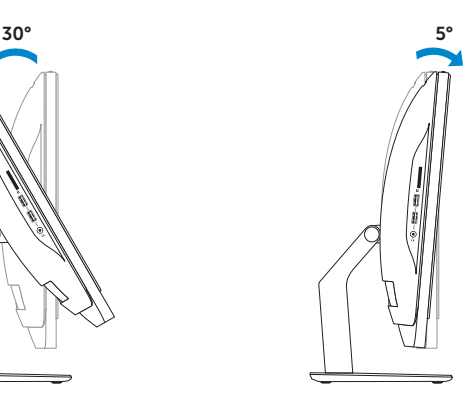

Instale o suporte | Instalación del soporte

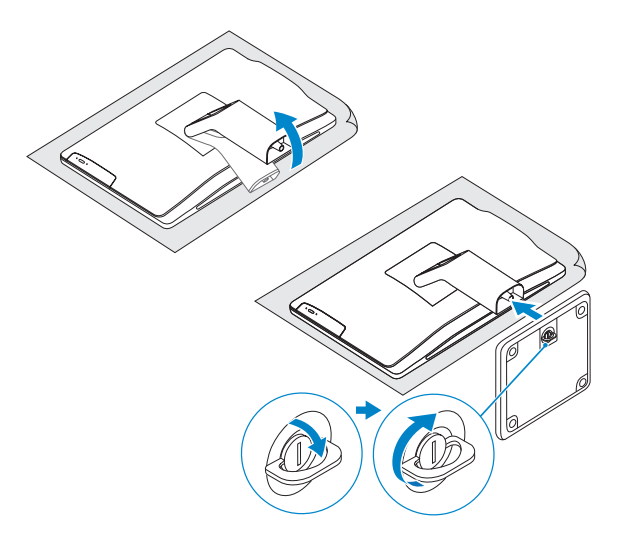

### 2 Set up the keyboard and mouse

### Install the stand 1

Configurar o teclado e o mouse Configure el teclado y el mouse

See the documentation that shipped with the keyboard and mouse.

Consulte a documentação que acompanha o teclado e o mouse. Consulte la documentación que se envía con el teclado y el mouse.

### 3 Connect the power adapter **S**

### Explore resources 6

NOTA: No utilice el símbolo @ en su contraseña.

Guia de Início Rápido Guía de inicio rápido

## Quick Start Guide

# Inspiron 20

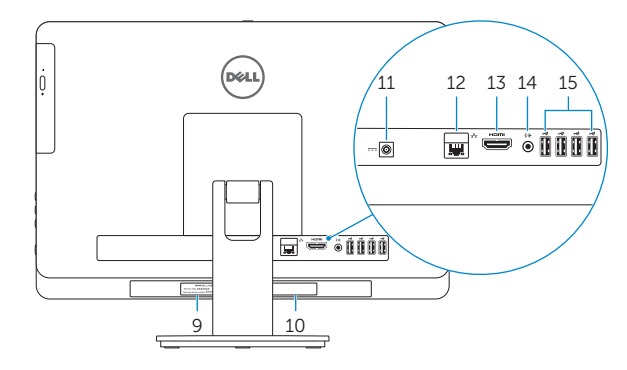

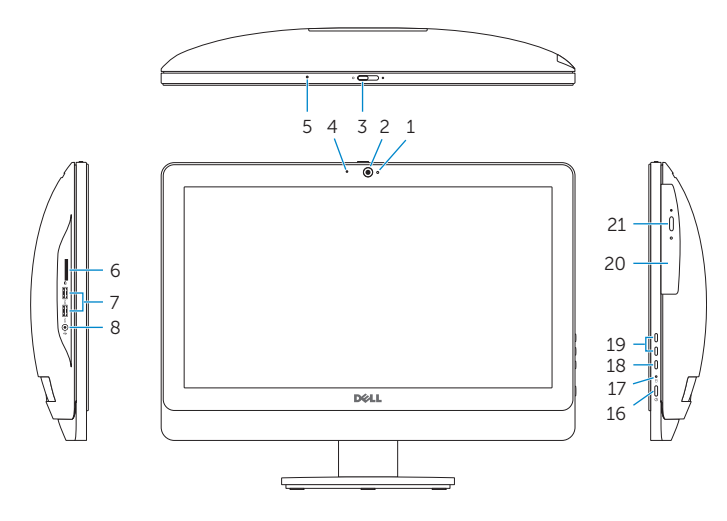

#### Product support and manuals

Suporte ao produto e manuais Soporte técnico de productos y manuales

dell.com/support dell.com/support/manuals

#### Contact Dell

**Entre em contato com a Dell | Póngase en contacto con Dell dell.com/contactdell** 

- 1. Indicador luminoso de estado de la cámara
- 2. Cámara
- 3. Pestillo de la tapa de la cámara
- 4. Micrófono (solo en computadora sin pantalla táctil)
- 5. Micrófono (solo en computadora con pantalla táctil)
- 6. Lector de tarjetas multimedia
- 7. Puertos USB 3.0 (2)
- 8. Puerto de audífonos
- 9. Etiqueta de servicio
- 10. Etiqueta regulatoria

#### Regulatory and safety

**Negulatory and sarety<br>Normatização e segurança | Normativa y seguridad dell.com/regulatory\_compliance** 

#### Regulatory model and type

Modelo e tipo normativo Modelo y tipo normativo

- 11. Puerto de adaptador de alimentación
- 12. Puerto de red
- 13. Puerto HDMI
- 14. Puerto de salida de audio
- 15. Puertos USB 2.0 (4)
- 16. Botón de encendido
- 17. Indicador luminoso de la actividad de la unidad de disco duro
- 18. Botón de apagado/encendido de pantalla
- 19. Botones de control de brillo (2)
- 20. Unidad óptica
- 21. Botón de expulsión de la unidad óptica

W09B W09B001

#### Computer model

**Computer model**<br>Modelo do computador | Modelo de equipo **Inspiron 20 Model 3048** 

### Features

Características | Funciones

- 1. Camera-status light
- 2. Camera
- 3. Camera-cover latch
- 4. Microphone (non-touchscreen computer only)
- 5. Microphone (touchscreen computer only)
- 6. Media-card reader
- 7. USB 3.0 ports (2)
- 8. Headset port
- 9. Service Tag
- 10. Regulatory label

#### 11. Power-adapter port

- 12. Network port
- 13. HDMI port
- 14. Audio-out port
- 15. USB 2.0 ports (4)
- 16. Power button
- 17. Hard-drive activity light
- 18. Display off/on button
- 19. Brightness-control buttons (2)
- 20. Optical drive
- 21. Optical-drive eject button
- 1. Luz de status da câmera
- 2. Câmera
- 3. Trava da tampa da câmera
- 4. Microfone (apenas para computador 14. Porta de saída de áudio sem tela sensível ao toque)
- 5. Microfone (apenas para computador com tela sensível ao toque)
- 6. Leitor de cartão de mídia
- 7. Portas USB 3.0 (2)
- 8. Porta para fone de ouvido
- 9. Service Tag (Etiqueta de serviço)
- 10. Etiqueta normativa
- 11. Porta do adaptador de energia
- 12. Porta de rede
- 13. Conector HDMI
- 
- 15. Portas USB 2.0 (4)
- 16. Botão liga/desliga
- 17. Luz de atividade do disco rígido
- 18. Mostrar botão de ligar/desligar
- 19. Botões de controle do brilho (2)
- 20. Unidade ótica
- 21. Botão de ejeção da unidade óptica

2014-05

#### Información para NOM, o Norma Oficial Mexicana

La información que se proporciona a continuación se mostrará en los dispositivos que se describen en este documento, en conformidad con los requisitos de la Norma Oficial Mexicana (NOM):

#### Importador:

Dell Mexico S.A. de C.V. AV PASEO DE LA REFORMA NO 2620 PISO 11

COL. LOMAS ALTAS

MEXICO DF CP 11950

- Modelo<br>Voltaie de alimentación de la provinción de 100 V CA–240 V CA Voltaje de alimentación
- Frecuencia 50 Hz–60 Hz Consumo de corriente de entrada 2,00 A/2,50 A<br>Voltaje de salida 219,50 V CC
- Voltaje de salida 19,50 V CC<br>Consumo de corriente de salida 6.70 A/7.70 A Consumo de corriente de salida País de origen en el establecente de la Hecho en China y India

© 2014 Dell Inc. **Printed in China.** Printed in China.

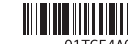

© 2014 Microsoft Corporation.